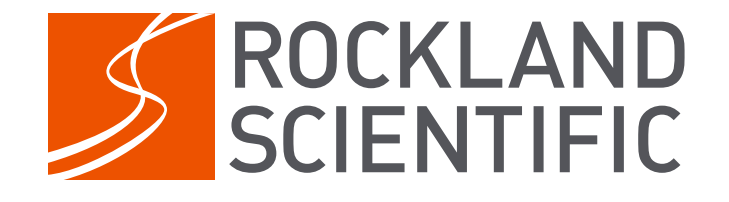

# Rockland Technical Note 063

# **— Cyclic Sampling— With RDL Based Instruments**

William Douglas

2024-04-13

Rockland Scientific International Inc. 520 Dupplin Rd Victoria, BC, CANADA, V8Z 1C1 [www.rocklandscientific.com](#page-8-0)

#### **Copyright Notice**

Copyright © 2024 by Rockland Scientific International, Inc. All rights reserved.

This publication is protected by copyright, and permission must be obtained from the publisher prior to any prohibited reproduction, storage in a retrieval system, or transmission in any form or by any means, electronic, mechanical, photocopying, recording, or likewise.

> info@rocklandscientific.com tel: +1 250 370 1688

> > **Version History**

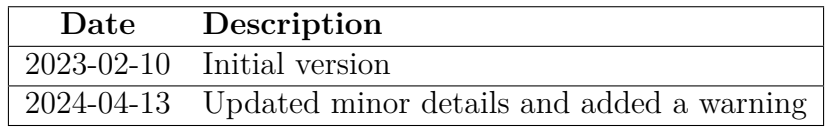

# **Contents**

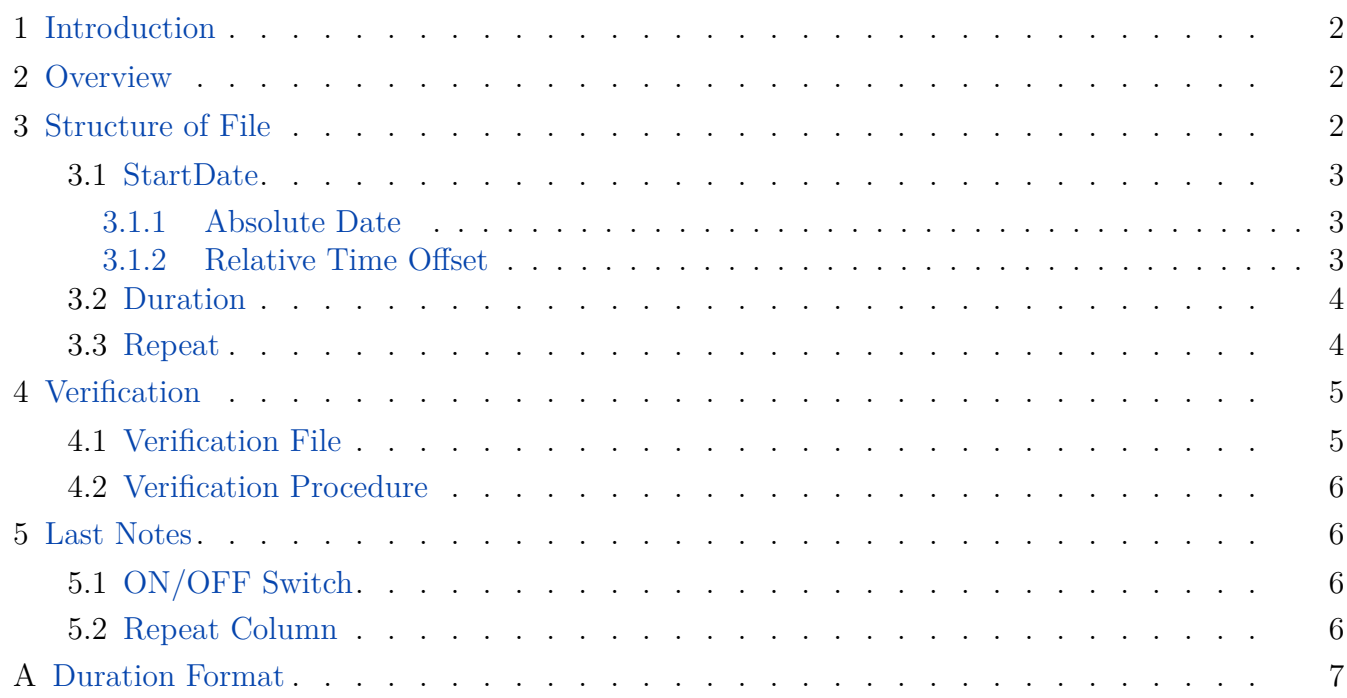

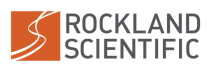

# <span id="page-3-0"></span>**1 Introduction**

This technical note describes the configuration of cyclic sampling on Rockland instruments with a Rockland Data Logger (RDL) installed. The details in this technical note do not apply to older CF2 Persistor based Rockland instruments.

<span id="page-3-1"></span>Cyclic sampling allows for Rockland RDL instruments to turn on and off on a specified schedule. This documents describes how a schedule is specified.

### **2 Overview**

When cyclic sampling is enabled the RDL looks for a file in the root of the storage module with the name "*cyclic\_sampling.csv*".

**WARNING: Do not save cyclic\_sampling.csv files with MicroSoft Excel, this can cause formatting errors. Use an ASCII text editor.**

<span id="page-3-3"></span>An example of a "*cyclic\_sampling.csv*" file is shown in [Listing 1.](#page-3-3)

**Listing 1:** Example *cyclic\_sampling.csv* file.

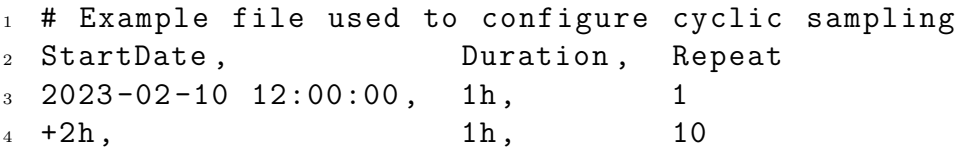

## <span id="page-3-2"></span>**3 Structure of File**

The *cyclic\_sampling.csv* file is formatted as a CSV file with three columns. The first row is used for the column labels and is ignored by the data logger. Comments can be added by starting the line with a pound character " $\#$ ". The remaining lines are treated as events.

Each event consists of three columns.

- *StartDate* A date and time value that indicates when data acquisition should start.
- *Duration* The duration over which data acquisition should remain on.
- *Repeat* Number of times the event should occur.

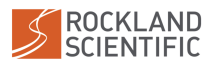

#### <span id="page-4-0"></span>**3.1 StartDate**

The *StartDate* column specifies the time when data acquisition should start. The instrument will turn on in advance to ensure the data file starts at the specified time.

The StartDate value can be formatted as either an absolute date or as a relative time offset. An absolute date is the fully specified time at which data acquisition should start. A relative time offset specifies a time relative to the previous event.

#### <span id="page-4-1"></span>**3.1.1 Absolute Date**

The idea of an absolute date is simple enough but specifying the date can be difficult due to the large number of sometimes conflicting ways that dates can be specified. ISO 8601 specifies a standard format for writing dates. We will use a simplified version of the ISO 8601 format. Absolute dates and times should be expressed using the format:

#### YYYY-MM-DDTHH:mm:ssZ

Where *T* represents *time* and is optional to allow for easier reading. *Z* indicates that the date and time are referenced to the UTC timezone. Only UTC time is used so the *Z* is implied and can be excluded.

A typical date and time looks like:

<span id="page-4-2"></span>2021-06-21 6:24:00

#### **3.1.2 Relative Time Offset**

The relative time offset specifies a time equal to the previous event time plus the provided time offset. Relative time offsets are used when creating repeating events. In the example in [Listing 1,](#page-3-3) file duration is 1h and relative time offset is  $+2h$ , resulting in 1 hour files with a 1 hour gap with no data between each file.

Times are formatted as defined in [Appendix A.](#page-8-1) Time offsets differ only in that they are prefixed with a plus character  $(+)$ . A typical value, which also happens to be a typical period of a tidal cycle, is shown in [Listing 2.](#page-4-3)

**Listing 2:** Relative time offset - once per tide.

<span id="page-4-3"></span> $1 + 12 h25 .2m$ 

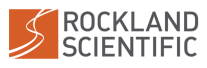

### <span id="page-5-0"></span>**3.2 Duration**

The duration identifies the time interval over which a data file should be collected. Data acquisition will attempt to stop at, or just after, the specified duration.

<span id="page-5-1"></span>The duration format is described in [Appendix A.](#page-8-1) See [Listing 1](#page-3-3) for example declarations of duration.

### **3.3 Repeat**

The first event must use an absolute date for *StartDate*. As such, it can not repeat and must have a repeat value equal to *1*.

Events using a relative time offset for a *StartDate* have the option to repeat. The *Repeat* column should contain the number of times an event will occur. Each repetition results in the relative time offset being added to the previous event time.

One should not set the repeat value to be excessively high. Doing so is tempting because it allows one to simulate "forever" - but it comes at a cost. Verification files are generated on every boot and include a line for each repeat count. As such, excessively long verification files could be generated thereby slowing the boot process. However, so long as realistic repeat values are specified there should be no issues.

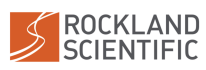

# <span id="page-6-0"></span>**4 Verification**

New or modified cyclic sampling configuration files should be verified before deployment. This is to ensure the data logger is able to correctly read and interpret the file.

To assist in verifying cyclic sampling configuration files, the data logger will write the inferred schedule into a text file. Users can view this file to verify that the planned schedule aligns with what was specified in the configuration file.

### <span id="page-6-1"></span>**4.1 Verification File**

A cyclic sampling verification file is generated when an instrument boots and observed a cyclic sampling configuration file. This verification file is titled *cyclic\_sampling\_schedule.txt* and is generated adjacent to the cyclic sampling configuration file. An example verification file shown in [List](#page-6-3)[ing 3.](#page-6-3)

<span id="page-6-3"></span>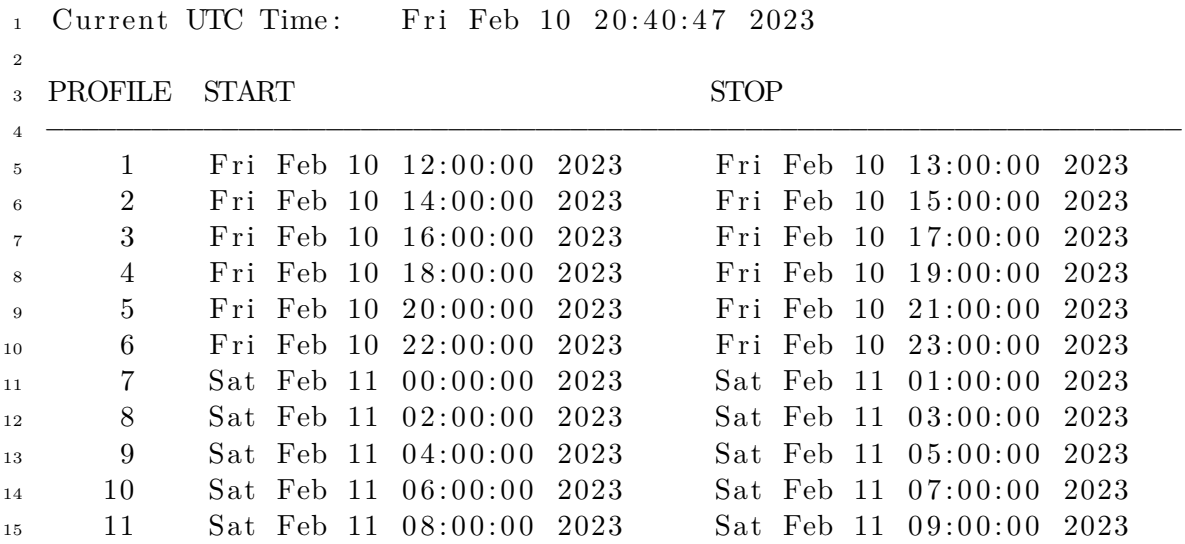

Listing 3: Example verification file, cyclic\_sampling\_schedule.txt.

The verification file contains two items that should be checked by the user,

- current instrument time (UTC),
- list of acquisition start and stop times.

The current instrument time allows the user to verify that the current instrument clock has the correct time. It should be noted that time is presented as UTC time. The timestamp is generated shortly after the instrument boots so users should take note of when their instrument turns on.

<span id="page-6-2"></span>Planned start and stop times are then listed sequentially. All time values are presented as UTC time.

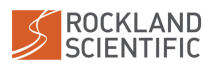

### **4.2 Verification Procedure**

To verify that a cyclic sampling configuration file works as intended, one should perform the following tasks.

- Create or update a cyclic sampling configuration file.
- Copy configuration file to the root folder of an Rockland instrument.
- Disconnect USB and turn the instrument off.
- Turn the instrument on using main power. Leave USB disconnected.
- Wait for the instrument to boot. This can result in the instrument powering off after booting. This is expected, the instrument is just waiting for the next scheduled start time.
- Connect the USB deck cable. This should turn on the instrument, if required, and mount the data volume.
- <span id="page-7-0"></span>• The verification file (*cyclic\_sampling\_schedule.txt*) can now be found in the mounted volume.

## **5 Last Notes**

### <span id="page-7-1"></span>**5.1 ON/OFF Switch**

When the ON/OFF switch is turned off (or magnet removed) the instrument will never turn on. This is to ensure that the battery is never discharged when the instrument is in storage.

When the  $ON/OFF$  switch is turned on (or magnet attached) the instrument should always turn on. But if a valid cyclic sampling configuration file is present the instrument will turn off immediately after booting. This is expected and should be observed when deploying an instrument. It indicates that the instrument is performing cyclic sampling.

### <span id="page-7-2"></span>**5.2 Repeat Column**

One should take it easy when specifying the numeric repeat value within a configuration file. The number of repeats should be calculated based on the planned deployment schedule. This is because larger repeat values result in larger verification files and more overhead every time the instrument powers on. It is not that significant but could be an issue if, for example, 9999999 is entered to imply forever.

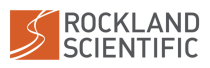

# <span id="page-8-1"></span><span id="page-8-0"></span>**A Duration Format**

Time durations are declared as a sum of the time types *days*, *hours*, *minutes*, *seconds*. Each type is optional when defining a duration. At least one type must be defined for a valid duration.

DURATION : [DAYS][HOURS][MINUTES][SECONDS]

DAYS : <NUMBER>d HOURS : <NUMBER>h MINUTES : <NUMBER>m SECONDS : <NUMBER>s EXAMPLES : 2d13h4m32.4s 1h30m 5400s Note: One of DAYS, HOURS, MINUTES, or SECONDS must be defined. DURATION equal to the sum of the components.

End of document

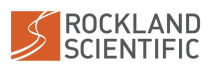